# **KLIK**

# **Opgave titel**

# **(Infrastruktur 4) Opret og tildel roller og rettigheder** #121860

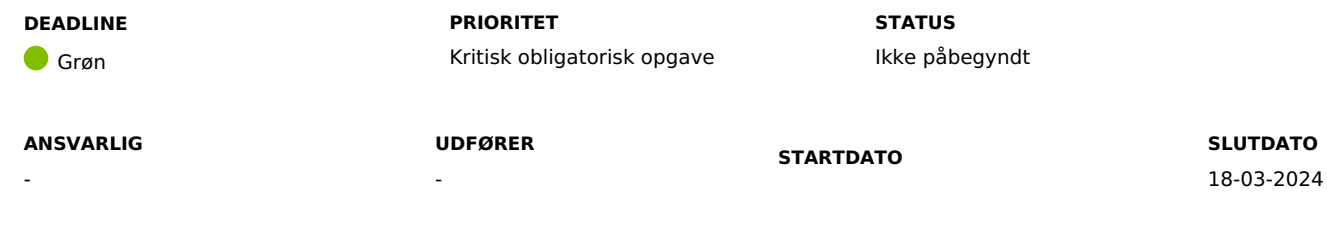

#### **MÅL**

Målet med denne opgave er at udarbejde, oprette og tildele jobfunktionsroller til de medarbejdere, der skal arbejde i DUBU, som er en forudsætning for, at brugere kan logge på DUBU.

# **BESKRIVELSE**

Opgaven inkluderer en lokal afklaring af hvilke brugergrupper, der skal have adgang til bestemt indhold og funktioner i DUBU. Opsætning af rettigheder sikrer, at brugere kan logge på DUBU med de korrekte rettigheder, så brugere har adgang til de rigtige funktioner i DUBU, eksempelvis superbrugere og ledelse har adgang til de nødvendige ekstra funktioner.

Login og styring af roller i DUBU sker via KOMBITs centrale adgangsstyringssystem kaldet Fælleskommunal Adgangsstyring (FK Adgangsstyring). I denne opgave skal der opsættes de nødvendige 'Jobfunktionsroller', der matcher kommunens organisering og brugergrupper. En Jobfunktionsrolle er en pakke af rettigheder, der indeholder de 'Brugersystemroller', der matcher den konkrete Jobfunktionsrolle. En Jobfunktionsroller kan eksempelvis navngives "Sagsbehandler" og indeholde de brugersystemroller, der giver adgang til at læse og redigere egne sager. Bemærk, at der på flere rettigheder er muligt at foretage dataafgrænsning. Dette benyttes fx til at bestemme, om en bruger skal kunne læse egne, teamets eller alle sager i kommunen. Det er vigtigt, at I internt i kommunen tager stilling til omfang og behov for adgang til data for de enkelte Jobfunktionsroller (brugergrupper).

I skal beslutte hvilke jobfunktionsroller, der skal oprettes for DUBU, samt hvilke jobfunktionsroller der skal tildeles kommunens brugere. Netcompany har udarbejdet en Excel skabelon med et eksempel, som du kan anvende til formålet. Du tilgår Excel arket via KOMBITs [dokumentbibliotek.](https://dok.kombit.dk/boern-kultur-social-og-sundhed/digitalisering-udsatte-boern-og-unge-dubu) Åben Excel arket 'Skabelon udfyld Excel ark med roller, indsæt brugere'.

Det er jeres kommunes KOMBIT rolleadminisstrator, der har ansvaret for at oprette og tildele jobfunktionsroller. Når I har besluttet, hvilke jobfunktionsroller den enkelte bruger af DUBU skal have, skal jeres KOMBIT rolleadministrator opsætte dette i FK Adgangsstyring og tildele jobfunktionsrollerne de enkelte brugere i jeres brugerkatalog fx AD eller andet brugerkatalog.

Når der tilføjes nye rettigheder i DUBU fx i forbindelse med nye eller ændret funktionalitet orienteres kommunens superbrugere om dette via releasenotes. I kan til enhver tid finde en opdateret liste over brugersystemroller og et eksempel på opsætning af jobfunktionroller i informationscentret i DUBU samt på KOMBITs [dokumentbibliotek.](https://dok.kombit.dk/boern-kultur-social-og-sundhed/digitalisering-udsatte-boern-og-unge-dubu)

I kan også læse mere om FK Adgangsstyring i [Digitaliseringskataloget](https://digitaliseringskataloget.dk/integrationer?f%5B0%5D=data_area%3A21).

# **METODE OG FREMGANGSMÅDE**

I skal gøre følgende for at løse KLIK opgaven:

1. Dokumenter jeres jobfunktionsroller og dokumenterer hvilke brugere, der skal have hvilke jobfunktionsroller.

Opgaven bør løses af DUBU projektlederen i samarbejder med jeres KOMBIT-rolleadministrator samt faglig leder for de medarbejdere, der skal anvende DUBU. Ved du ikke, hvem der er KOMBIT-rolleadministrator i din kommune, kan du spørge KOMBIT-programleder i din kommune.

Opret en lokal kopi af bilaget 'Skabelon udfyld Excel ark med roller, indsæt brugere', der ligger på KOMBITs [dokumentbibliotek.](https://dok.kombit.dk/boern-kultur-social-og-sundhed/digitalisering-udsatte-boern-og-unge-dubu)

Bilaget består af flere faner, hver fane beskrives overordnet nedenfor:

- Brugersystemroller: På denne fane er alle brugersystemroller i DUBU beskrevet, med angivelse af, om det er muligt at oprette dataafgrænsning på den enkelte rolle.
- Jobfunktionsroller: På denne fane kan du beskrive de ønskede jobfunktionsroller, der skal oprettes i kommunen.
- Rettighedsmatrice: På denne fane kan du indsætte de jobfunktionsroller og tilhørende brugersystemroller, der ønskes oprettet i kommunen.
- Bruger og fobfunktionsroller: På denne fane kan du angive hvilke brugere der skal benytte DUBU, samt hvilken jobfunktionsrolle(r) brugeren skal have. Denne fane kan benyttes til at orientere medarbejder i IT afdelingen om, hvilke brugere der skal have de opsatte jobfunktionsroller, fx sagsbehandler, superbruger, leder mv.
- 2. Opret jobfunktonsroller i FK adgangsstyring

Giv excelark med jobfunktionsroller udarbejdet i trin 1 til jeres KOMBIT-rolleadministrator og aftal hvornår opsætningen er klar i FK Adgangsstyring. Bemærk at opgaven) har deadline den dag I får adgang til DUBU produktionsmiljøet. Ved du ikke, hvem der er KOMBIT rolle-tadministrator i din kommune, kan du spørge KOMBIT-programleder i din kommune.

3. Tildel jobfunktionsroller til brugerne af DUBU i jeres brugerkatalog Jeres kommunes KOMBIT-rolleadministrator tildeler jobfunktionsroller, som er oprettet i FK Adgangsstyring, til brugerne i jeres lokale adgangsstyringssystem fx MS AD eller IDM løsning.

Når I har løst KLIK-opgaven, skal du ændre status på opgaven til 'fuldført'.

# **RESULTAT**

I har taget stilling til hvilken adgang i form af jobfunktionsroller de forskellige brugergrupper i jeres kommune skal have og disse er tildelt brugerne af DUBU.

## **ANBEFALET ANSVARLIG**

DUBU-projektleder og ansvarlig leder

#### **ANBEFALET UDFØRER**

KOMBIT-rolleadministrator

#### **KVALITETSKRITERIER**

**HISTORIK**

#### **INTERNE NOTER**

# **FORUDSÆTNINGER**

-

# **OPGAVEN ER TÆT RELATERET TIL**

(Infrastruktur 2) Tilmeld Fælleskommunal Organisation (Infrastruktur 5) Afgræns data fra fælleskommunal Sags- og Dokumentindeks

**PROJEKT** DUBU 3.0 **FASE**

Fase 2: Forberedelse

**TEMA** It-miljø og infrastruktur **KOMMUNE** Korsbæk Kommune

#### **EKSTERNE BILAG**

-

# **TILFØJEDE FILER**

Ingen vedhæftede filer